# Indice

靏

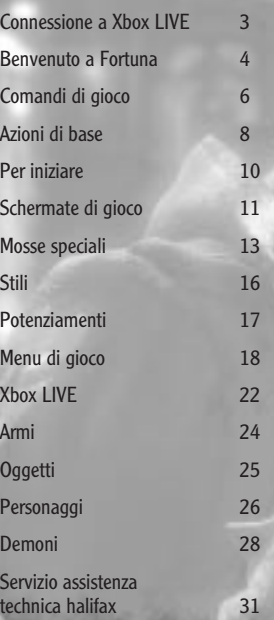

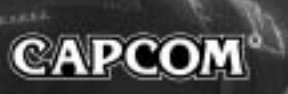

1

# GRAZIE

Tutto il team di sviluppo di Devil May Cry™ della Capcom desidera ringraziarti per aver acquistato questo gioco!

Ci è piaciuto molto lavorare con le console di nuova generazione per poterne sfruttare al massimo le potenzialità grafiche, oltre alla possibilità di trovare nuovi modi per rendere questo gioco d'azione sempre unico e avvincente, mantenendo al contempo lo stile contemporaneo di Devil May Cry.

I fan di Capcom hanno apprezzano molto i videogiochi di qualità. Siamo fieri di presentare il nuovo capitolo della saga di Devil May Cry. Siamo sicuri che passerai ore e ore a giocare, divertendoti a scoprire le nuovissime sequenze di combo e a sviluppare il tuo stile di gioco. Da un gruppo di appassionati di videogiochi a un altro: grazie!

# Connessione a Xbox LIVE

Gioca con chi vuoi, quando vuoi e dove vuoi su Xbox LIVE®. Crea il tuo profilo (scheda giocatore). Chatta con i tuoi amici. Scarica nuovi contenuti da Xbox LIVE Marketplace. Invia e ricevi messaggi vocali e video. Connettiti e partecipa alla rivoluzione!

#### **Connessione**

Per accedere a Xbox LIVE, devi collegare la console Xbox 360 a una connessione Internet ad alta velocità e iscriverti per diventare membro di Xbox LIVE. Per ulteriori informazioni sulla connessione e per sapere se Xbox LIVE è disponibile nella tua zona geografica, visita il sito all'indirizzo **www.xbox.com/live**.

#### **Impostazioni familiari**

Si tratta di una serie di strumenti facili e flessibili che consentono a genitori e tutori di decidere a quali giochi possono accedere i più giovani, in base alla valutazione dei contenuti. Per ulteriori informazioni, visita il sito all'indirizzo **www.xbox.com/familysettings**.

# BenVenUTO A FORTUnA

 $\mathbf{f}$  and  $\mathbf{f}$  and  $\mathbf{f}$  and

Sulla costa di una terra lontana si erge la roccaforte di Fortuna.

Qui un gruppo noto come l'Ordine della Spada pratica un culto così misterioso che nessun estraneo sa cosa accada dietro quelle porte chiuse.

In passato, l'Ordine della Spada ha combattuto in difesa dell'umanità. I suoi membri venerano il guerriero demoniaco Sparda e nutrono un odio inestinguibile verso tutti gli altri demoni. Il loro unico scopo è quello di eliminarli dalla faccia della Terra.

Nel giorno dell'annuale Festival della Spada, uno sconosciuto apparve dal nulla e, prima che i presenti potessero reagire, assassinò il capo dell'Ordine!

Un giovane cavaliere dell'Ordine, il cui unico scopo fino a quel giorno era stato quello di sterminare i demoni, ricevette l'ordine di inseguire il misterioso assassino...

> Un gruppo di demoni uscì all'improvviso dal cuore della foresta di Mitis e attaccò la città, distruggendo alcune case e ferendo lievemente gli abitanti.

Fortuna volle che Nero, un cavaliere dell'Ordine della Spada, si trovasse sul posto. Tutti i demoni vennero sterminati. Una donna che accompagnava Nero nei suoi viaggi rimase ferita e lo stesso Nero riportò una scalfittura alla spalla destra.

Il ministero della tecnologia ha appurato che la spada di Nero, la Red Queen, è rimasta danneggiata durante l'incidente, e ha pertanto disposto che venga riparata.

Nonostante accurate indagini in zona, non è stato possibile determinare cosa abbia spinto i demoni ad attaccare. Ulteriori accertamenti sono stati rimandati a una data futura.

# COMANDI DI GIOCO

Questa configurazione predefinita può essere modificata nella schermata OPZIONI. Questo gioco è compatibile con la funzione di vibrazione (vedere pagina 21 per ulteriori dettagli).

# Pulsantiera di comando

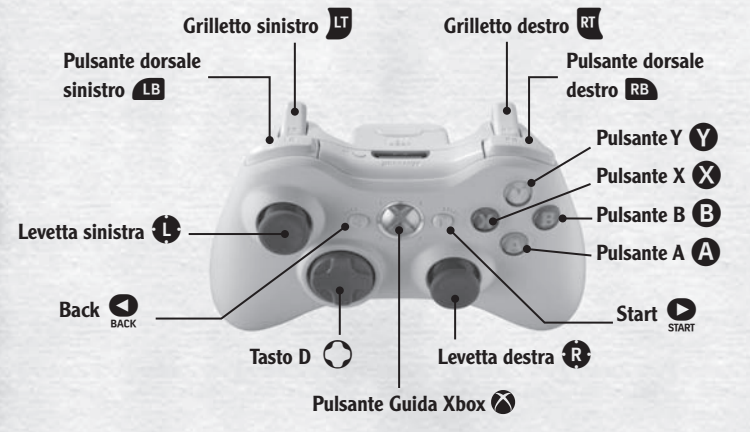

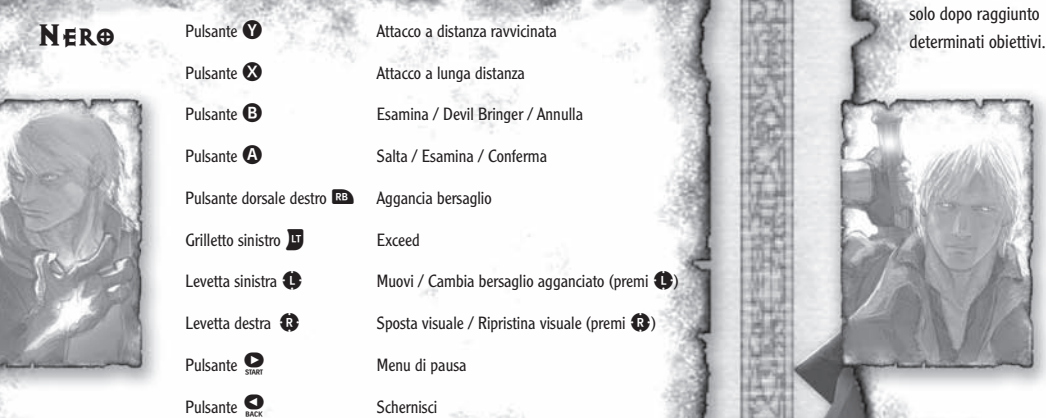

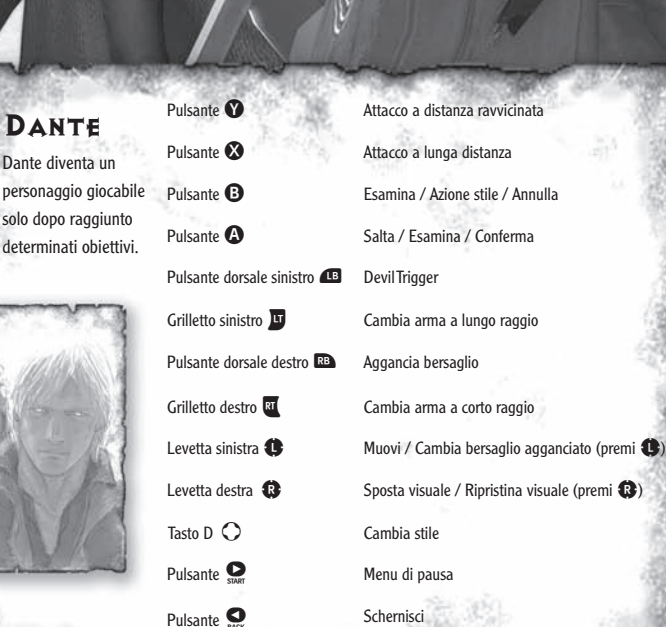

# AZIONI dI BASE

#### Camminare / correre: levetta sinistra

Sposta in avanti la levetta sinistra per camminare e spingila fino in fondo per correre. Per scattare, tieni premuta la levetta sinistra. Nota che non potrai correre o scattare mentre tieni premuto il pulsante **. Per poter scattare dovrai prima acquistare la relativa abilità.** 

Esaminare: pulsante **@**, pulsante @ Devil Bringer, azione stile: pulsante Per esaminare un oggetto o varcare una soglia, posizionati di fronte ad essi e premi il pulsante  $\mathbf{O}$  o  $\mathbf{O}$ .

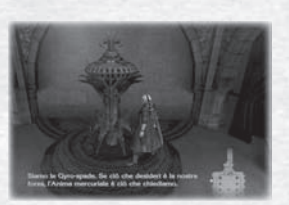

Premi questi tasti per usare le mosse speciali di Nero e Dante: Devil Bringer e azioni stile.

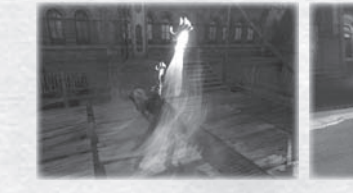

### Saltare / Schivare: pulsante @

Premi il pulsante  $\Omega$  per saltare. Più a lungo tieni premuto il pulsante, più in alto salterai. Quando sarai sospeso in aria e vicino a un muro o a un oggetto, premi di nuovo il pulsante  $\Omega$  per saltare ancora più in alto sfruttando l'ostacolo per acquisire slancio. Per schivare, tieni premuto il pulsante  $\mathbb{R}^{\mathbf{B}}$ , spostati a sinistra o a destra e premi il pulsante  $\mathbf{\Omega}$ .

# Agganciare bersaglio: pulsante

Premi la levetta sinistra in direzione del nemico o dell'oggetto che vuoi prendere di mira, quindi premi il pulsante **Da** per agganciare il bersaglio. Finché la funzione è attiva, i tuoi attacchi si concentreranno sul bersaglio agganciato. Se non premi la levetta sinistra, aggancerai l'avversario più vicino. Puoi cambiare tipo di aggancio nella schermata Opzioni.

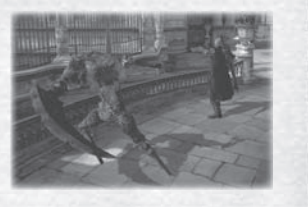

#### Attacco a distanza ravvicinata: pulsante <sup>o</sup>

Premi il pulsante <sup>o</sup> per attaccare con la spada o con un'altra arma a corto raggio. Premi ripetutamente il pulsante o combinalo con il pulsante e/o la levetta sinistra per sferrare una varietà di attacchi diversi. Se possiedi due o più armi a corto raggio, premi il pulsante **al** per scorrerle e cambiare arma all'istante.

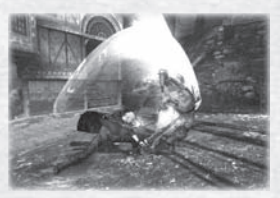

#### Attacco a distanza: pulsante <sup>®</sup>

Premi il pulsante <sup>o</sup> per usare la pistola o un'altra arma a distanza. Premi più volte il pulsante  $\odot$  o tienilo premuto per eseguire una varietà di attacchi diversi. Se possiedi due o più armi a lungo raggio, premi il pulsante **p** per scorrerle e cambiare arma all'istante.

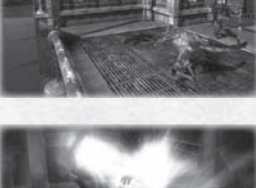

#### Exceed: pulsante **II** (solo Nero)

Nei panni di Nero, tieni premuto il pulsante **D** per caricare l'indicatore Exceed fino a un livello massimo di potenza pari a tre. La Red Queen colpisce più rapidamente e con maggiore forza quando è alimentata dal sistema Exceed.

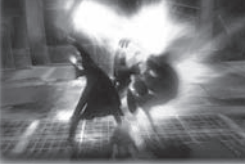

#### Devil Trigger: pulsante **1** (solo Dante)

Nei panni di Dante, premi il pulsante **del** quando l'indicatore Devil Trigger avrà raggiunto il livello tre per trasformarti in un demone. La forma demoniaca di Dante è più forte e più veloce, ma recupera salute più lentamente. Gli effetti della trasformazione durano soltanto fino a quando vi è energia nell'indicatore. Una volta che l'indicatore si è svuotato, Dante torna ad assumere una forma umana. Premi il pulsante **Del** per tornare alla forma umana prima che l'indicatore si sia svuotato.

#### Visuale: levetta destra

Usa la levetta destra per guardarti intorno durante i combattimenti e mentre esplori una stanza. Nota che in alcune aree non è possibile modificare la visuale.

Al primo avvio del gioco, i dati di Devil May Cry 4 verranno creati sul disco rigido della Xbox 360™. Per il salvataggio dei dati di gioco sono necessari 200 KB di spazio libero.

# INIZIO PARTITA

Premi il pulsante START all'interno della schermata del titolo per accedere al menu di avvio.

### NUOVA PARTITA

Avvia il gioco dall'inizio.

Tutorial  $\leftrightarrow$  Quando questa opzione è attiva, durante la partita verranno visualizzati dei consigli di gioco.

**DEVIL MAY CI** 

**Umano/Acchiappademoni**  $\rightarrow$  Seleziona il livello di difficoltà del gioco. Il livello "Umano"

è consigliato ai principianti, mentre quello "Acchiappademoni" è per i giocatori più esperti. La forza del giocatore, quella dei suoi nemici e altri parametri varieranno in base al livello di difficoltà scelto.

**Automatico**  $\rightarrow$  Quando questa opzione è attiva, combo e attacchi sono più semplici da eseguire.

### CARICA PARTITA

Riprendi una partita dal punto in cui è stata salvata.

#### OPZIONI

Conferma o regola le varie impostazioni di gioco. Puoi accedere al menu Opzioni anche dal menu di pausa.

# FINE PARTITA

Quando l'indicatore di vitalità del tuo personaggio scende a zero, la partita termina e appare la schermata Continua. Seleziona CONTINUA per riprendere la missione da un punto salvato. Se hai una sfera dorata, puoi usarla per ripartire dal punto in cui sei morto.

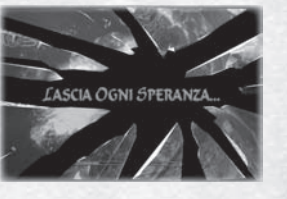

# PER INIZIARE SCHERMATE DI GIOCO

# SCHERMATA DI GIOCO PRINCIPALE.

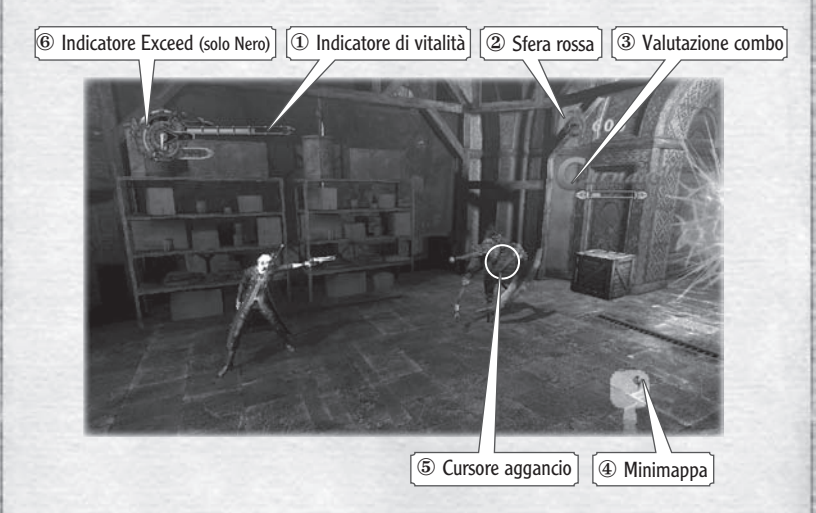

- ① **Indicatore di vitalità** Via via che subisci danni, la tua vitalità diminuisce. Se scende a zero, la partita finisce.
- **② Sfera rossa →→** Mostra il numero di sfere rosse che hai accumulato.
- 3 **Valutazione combo**  $\rightarrow$  Ouando esegui delle combo, la tua abilità nel combattimento viene valutata. Più spettacolare è la tua combo d'attacco, maggiore sarà il punteggio che otterrai.
- **4 Minimappa**  $\bigstar$  Mostra una mappa della stanza nella quale ti trovi, che riporta anche la tua posizione e quella delle porte.
- **<u>⑤ Cursore aggancio**  $\leftrightarrow$  **Ouesto cursore appare quando hai agganciato un bersaglio e ne</u>** mostra la vitalità.
- ⑥ **Indicatore Exceed** L'Indicatore Exceed di Nero mostra il livello di energia immagazzinato nella lama della Red Queen.

# ① Icona Stile ② Indicatore Reale ③ Indicatore D.T. (Devil Trigger) ④ Arma equipaggiata

① **Icona Stile** Mostra il nome e il logo dello stile utilizzato al momento.

- <sup>2</sup> **Indicatore Reale**  $\rightarrow$  Ouando usi lo stile Royal Guard, questo indicatore si riempie progressivamente ogni volta che blocchi gli attacchi dei nemici.
- **3 Indicatore D.T. (Devil Trigger)**  $\leftrightarrow$  Questo indicatore si riempie via via che Dante attacca i nemici o subisce danni. Non appena tre (o più) blocchi si riempiono, puoi attivare il Devil Trigger.
- 
- **4 Arma equipaggiata**  $\bigstar$  Quando equipaggi un'arma, la sua immagine viene visualizzata per qualche istante. Le armi a lungo raggio appaiono a sinistra, quelle a corto raggio a destra.

# mISSIONE

Il gioco è suddiviso in missioni, ciascuna delle quali include obiettivi specifici che vanno completati per poter passare alla missione successiva. A missione ultimata, nella schermata dei risultati potrai visualizzare il tuo punteggio e il numero di anime fiere che hai raccolto

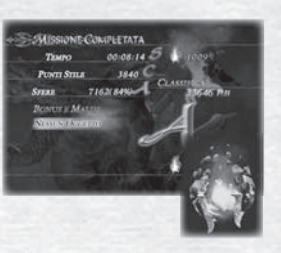

# SALVA

Seleziona SALVA dalla schermata Risultati per salvare la tua partita. Puoi salvare anche dal menu di pausa e dalle schermate Continua e Seleziona missione. Se salvi prima di ultimare una missione, quando riprenderai la partita dovrai ricominciare dal suo inizio. Devil May Cry 4 richiede 200 KB di spazio libero sul disco rigido della Xbox 360™ per salvare i dati di gioco. I dati di rete possono essere caricati soltanto in modalità automatica all'avvio del gioco.

# SCHERMATA DI GIOCO DI DANTE MOSSE SPECIALI

Il tipo di mosse e di poteri che puoi utilizzare dipende dalle armi che impugni e dagli stili che adotti. Alcune mosse speciali sono disponibili sin dall'inizio del gioco, mentre altre dovranno essere acquistate dal menu Potenziamento. Di seguito troverai un elenco di alcune delle abilità speciali di Nero.

# **MOSSE CON LA RED QUEEN**

### HIGH ROLLER

Tenendo premuto il pulsante **Da**, tira indietro la levetta sinistra e premi  $\Omega$ .

Avvicinati al nemico e fallo volare via assestandogli un potente colpo con la spada!

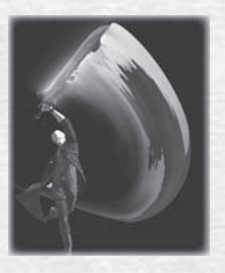

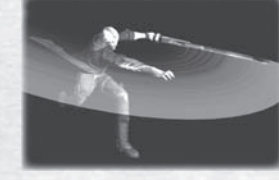

# STREAK

Tenendo premuto il pulsante **Da**, spingi avanti la levetta sinistra e premi $\Omega$ . Carica il nemico e mandalo al tappeto con forza e velocità fulminee!

# **SHUFFLE**

Tenendo premuto il pulsante **Da**, tira rapidamente la levetta sinistra indietro, avanti e premi $\Omega$ .

Fai un passo indietro e poi, con una mossa fulminea, scagliati in avanti per sferrare un colpo devastante!

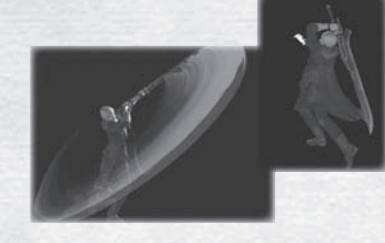

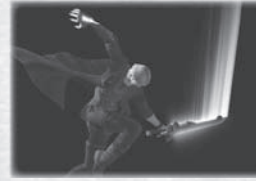

# SPLIT

Tenendo premuto il pulsante mentre sei sospeso in aria, spingi la levetta sinistra avanti e premi  $\Omega$ . Cala sui nemici dall'alto e annientali con la potenza della tua spada!

Tenendo premuto il pulsante **D**. spostati a destra o a sinistra e premi $\Omega$ . Rotola rapidamente di lato per schivare un pericolo!

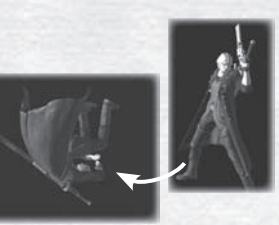

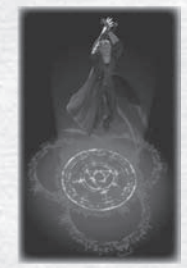

AIR HIKE Premi <sup>O</sup>mentre sei sospeso in aria. Crea una piattaforma magica sotto i tuoi piedi per saltare ancora più in alto!

### **TABLE HOPPER**

Tenendo premuto il pulsante **Da**, spostati a destra o a sinistra e premi  $\Omega$  nel momento in cui il nemico ti attacca. Scivola per schivare un attacco con sorprendente velocità!

# **MOSSE CON LA BLUE ROSE**

### COLPO CON CARICA

Tieni premuto il pulsante <sup>o</sup> per almeno un secondo, quindi rilascialo. Fa partire un colpo intriso di potente magia dal braccio destro di Nero!

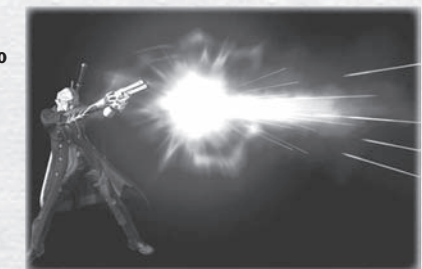

# CAPRIOLA LATERALE  $\mathcal{L}$   $\mathcal{L}$  mosse devil bringer

#### **BUSTER**

Premi <sup>o</sup> quando il nemico è a distanza ravvicinata. Afferra un nemico col braccio destro e scaglialo lontano con forza sovrumana! Non tutti i nemici possono essere afferrati.

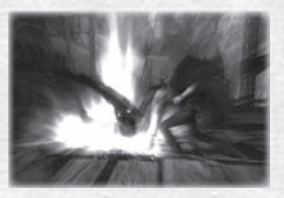

#### **SNATCH**

Tenendo premuto il pulsante  $\mathbf{B}$ , premi  $\mathbf{O}$ .

Allunga il braccio destro, afferra un nemico e trascinalo verso di te. Non tutti i nemici possono essere afferrati. Non puoi usare lo Snatch se non soddisfi le condizioni.

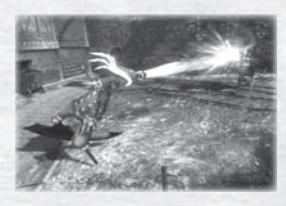

#### Puoi usare lo Snatch anche per:

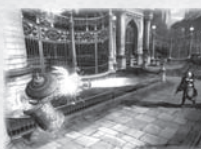

- Raggiungere e rompere oggetti lontani.
- Aggrapparti a un oggetto e usarlo per muoverti nel livello.

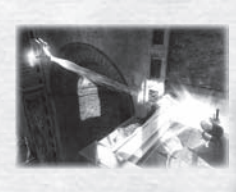

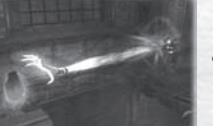

 $\sim$  14  $\sim$  15  $\sim$  15  $\sim$  15  $\sim$  15  $\sim$  15  $\sim$  15  $\sim$  15  $\sim$  15  $\sim$  15  $\sim$  15  $\sim$  15

 Afferrare sfere rosse e altri oggetti.

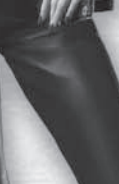

Nei panni di Dante, puoi selezionare diversi stili di combattimento e avvalerti delle abilità uniche che ciascuno di essi può offrirti. Usa il pulsante <sup>1</sup> per eseguire una mossa di stile. Premi i tasti direzionali durante il combattimento per cambiare stile.

# TRICKSTER  $\circ$   $\uparrow$

Questo stile si basa sull'impiego di rapide mosse acrobatiche. Schiva attacchi e provoca il nemico utilizzando una serie di fulminee evoluzioni!

### SWORDMASTER  $\bigcirc \rightarrow$

Perfezionati nell'uso di un'ampia varietà di armi a corto raggio per sfruttarne appieno il potenziale. Diventa uno spadaccino provetto!

### GUNSLINGER  $\bigcirc$   $\leftarrow$

Tieni a bada i nemici sfruttando al meglio un vasto arsenale di armi a lungo raggio. Sfoggia la tua mira infallibile!

# ROYALGUARD  $\bigcirc$  1

Ritorci gli attacchi contro il nemico! Questo stile difensivo ti consente di contrastare gli attacchi dei tuoi aggressori, volgendo la situazione a tuo vantaggio!

# PROGRESSO DEGLI STILI

Nella schermata Potenziamento puoi usare le anime fiere che hai accumulato per aumentare di livello ciascuno dei tuoi stili e guadagnare nuove mosse di stile.

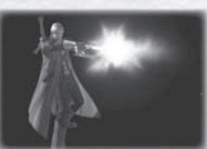

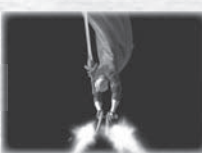

Livello 1 Livello 2 Livello 3

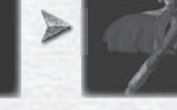

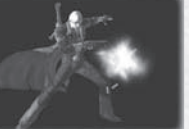

# STILI POTENZIAMENTI

Seleziona Potenziatore nella schermata di inizio missione o usa le statue di divinità per accedere alla schermata Potenziatore durante una missione. Puoi potenziarti usando le anime fiere o acquistando nuovi oggetti con le sfere rosse.

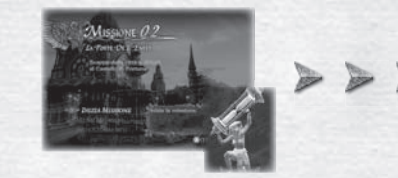

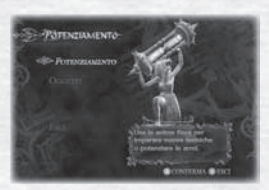

# **POTENZIAMENTO**

Usa le anime fiere per aumentare le abilità del tuo personaggio, o riporta il tuo personaggio a uno stato precedente e conserva le anime fiere per usarle successivamente su un'altra abilità.

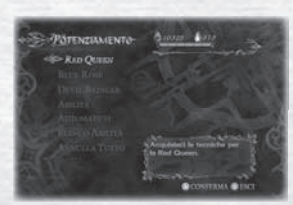

Armi a corto raggio  $\leftrightarrow$  Aumenta o diminuisci l'abilità del tuo personaggio nell'uso di spade e altre armi a corto raggio.

**Armi a lungo raggio**  $\rightarrow$  Aumenta o diminuisci l'abilità del tuo personaggio nell'uso di pistole e altre armi a lungo raggio.

Devil Bringer  $\ast$  Aumenta o diminuisci la potenza del Devil Bringer e di altre abilità speciali.

**Abilità** Aumenta o diminuisci la potenza del Devil Trigger e di altre abilità speciali.

**Potenziamento automatico**  $\rightarrow$  Potenzia automaticamente il tuo personaggio in tre modi, in base al tuo stile di gioco.

Elenco abilità  $\rightarrow$  Visualizza un elenco di tutte le abilità e armi che puoi utilizzare al momento.

**Annulla tutto**  $\rightarrow$  Annulla tutte le abilità che hai acquisito fino a questo momento.

# **OGGETTI**

In questa schermata puoi acquistare oggetti con le sfere rosse.

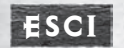

Esci dalla schermata Potenziatore.

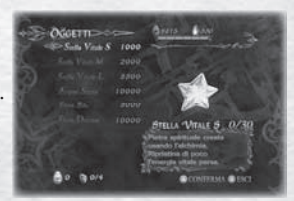

 $16 \lambda$ 

# **MENU DI GIOCO**

# mENU dI PAUSA

Premi il pulsante START durante il gioco per accedere al menu di pausa. In questa schermata potrai salvare i tuoi progressi, vedere di quali oggetti e di quali abilità disponi, consultare la mappa e modificare le opzioni di gioco.

#### Comandi del menu di pausa

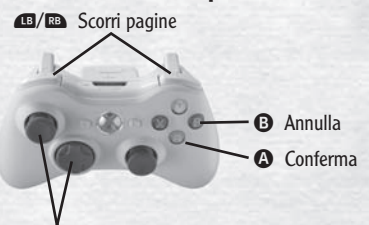

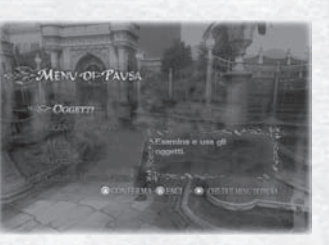

Levetta analogica sinistra (tasti direzionali): sposta il cursore di selezione

**Oggetti**  $\rightarrow$  Verifica di quali oggetti disponi.

- Elenco abilità  $\gg$  Visualizza le abilità che puoi utilizzare con le armi e i poteri che possiedi.
- Mappa  $\leftrightarrow$  Visualizza una mappa del livello in corso.
- **Sistemi** Abbandona o ricomincia la missione in corso, salva i tuoi progressi o regola le impostazioni di gioco.

Chiudi menu di pausa  $\gg$  Esci dal menu di pausa e torna al gioco.

### **Oggetti**

Visualizza o usa gli oggetti chiave e gli oggetti che hai acquistato.

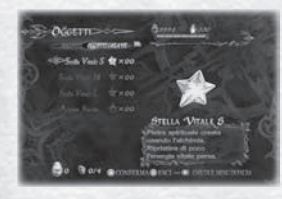

#### Elenco abilità

Visualizza un elenco delle abilità utilizzabili con le armi e i poteri al momento selezionati. Seleziona un'abilità per richiamare una spiegazione dei suoi effetti.

#### Mappa

Visualizza una mappa dell'area corrente.

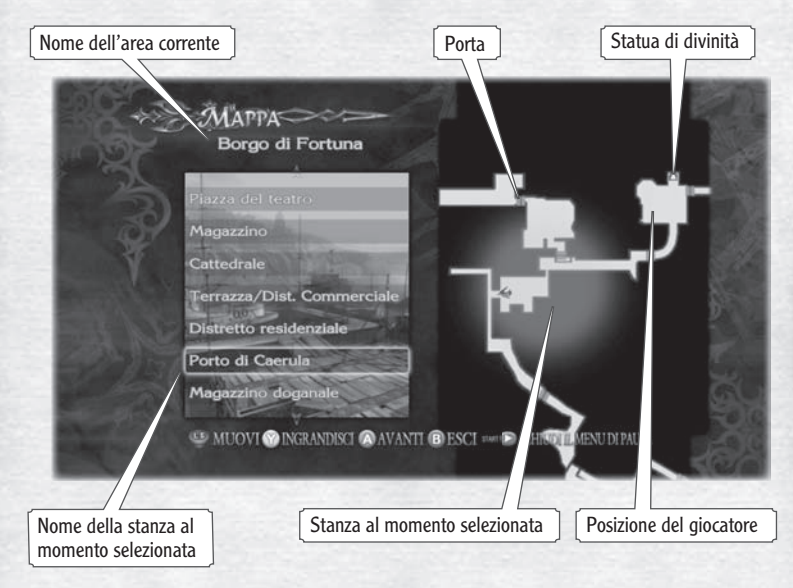

Le stanze nelle quali sei già entrato e le relative porte di ingresso e uscita sono visualizzate sulla mappa. Non vengono invece visualizzate le stanze che non hai ancora visitato. La stanza al momento selezionata appare evidenziata in giallo.

Sistemi<br>Puoi salvare i dati di gioco, abbandonare o ricominciare la missione in corso e modificare le **OPZIONI** impostazioni di gioco utilizzando il menu Sistemi.

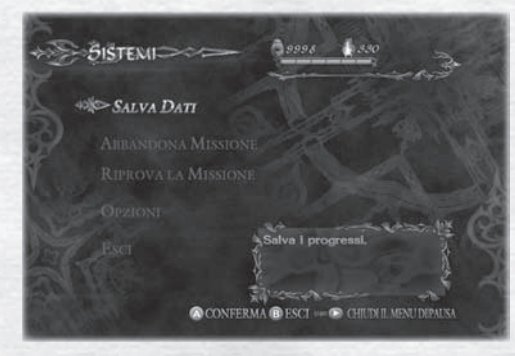

Salva dati  $\leftrightarrow$  Salva i tuoi progressi nel gioco.

**Abbandona missione**  $\rightarrow$  Seleziona "Sì" per terminare la missione in corso. I dati di gioco non saranno salvati.

**Riprova missione**  $\rightarrow$  Riavvia la missione in corso dall'inizio. Oggetti e sfere acquisiti durante la missione vengono conservati quando riavvii.

**Opzioni**  $\star$  Visualizza e modifica le impostazioni di gioco.

Esci  $\rightarrow$  Torna al menu di pausa.

#### Opzioni di gioco

Questa schermata riporta un elenco più dettagliato di impostazioni rispetto al menu di pausa.

Aggancia bersaglio  $\star$  Attiva o disattiva la visualizzazione dell'aggancio del bersaglio.

**Tipo di aggancio**  $\rightarrow$  Seleziona il tipo di aggancio del bersaglio.

**Minimappa**  $\leftrightarrow$  Visualizza le impostazioni relative alla minimappa.

Visuale  $\rightarrow$  Modifica le impostazioni relative alla visuale.

**Tutorial**  $\rightarrow$  Attiva o disattiva la visualizzazione delle istruzioni.

#### Audio

Regola le impostazioni relative a musica e effetti sonori.

Luminosità Regola la luminosità del gioco.

Comandi Personalizza i comandi del gioco.

**Sottotitoli** Attiva/disattiva i sottotitoli delle sequenze filmate.

Vibrazione Attiva o disattiva la funzione di vibrazione del controller

**Predefinito** Ripristina le opzioni di gioco predefinite.

Esci Esci dal menu Opzioni e torna alla schermata precedente.

 $20$ 

# XBOX LIVE

Nel menu Rete potrai consultare le classifiche dei giocatori organizzate in base al livello di difficoltà<br>e altri obiettivi raggiunti. Connettendoti al servizio Xbox LIVE potrai invece visualizzare le classifiche mondiali e i risultati di giocatori di tutto il mondo.

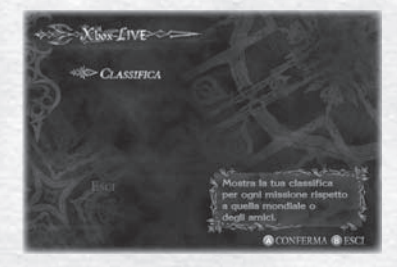

**Classifica** Visualizza le classifiche, organizzate per livello di difficoltà.

Esci

Esci dal menu Rete e torna alla schermata precedente.

Visualizza varie statistiche mondiali organizzate per livello di difficoltà o per missione. Seleziona Classifica mondiale per confrontare la tua posizione con quella dei migliori dieci giocatori del mondo. Visualizza Classifica amici per confrontare la tua posizione con quella dei tuoi amici.

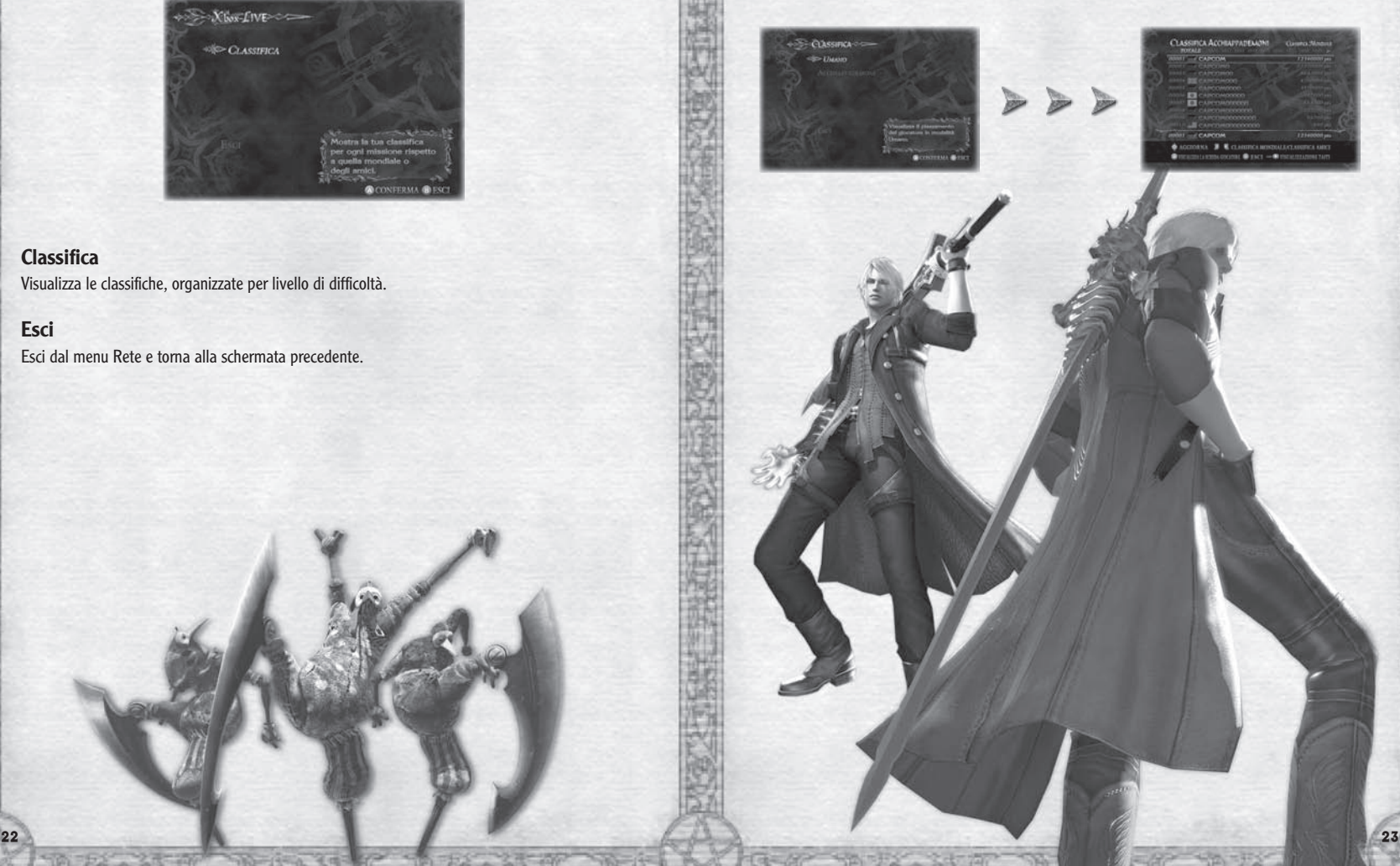

# ARmI dI NERO

# Red QUeen

Una lama sviluppata dall'Ordine della Spada. Nero l'ha personalizzata per adattarla alle sue esigenze.

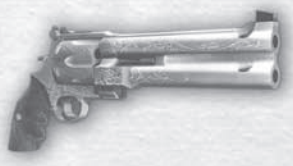

# **BLUE ROSE**

 Una pistola con caricatore a sei colpi che Nero ha equipaggiato con una canna doppia. Può uccidere più nemici contemporaneamente o trapassare le corazze degli avversari più forti.

# ARmI dI dANTE

# eBOnY & IVORY

Disegnate personalmente da Dante, queste due pistole gemelle sono le armi giuste per sparare a raffica.

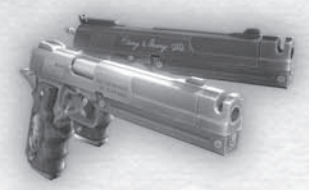

# **REBELLION**

Questa potente lama, che Dante ha ereditato da suo padre, è la manifestazione fisica del suo potere.

# COYOTE-A

Un fucile da caccia che spara un'ampia rosa di pallettoni. Sprigiona una potenza devastante se usato a distanza ravvicinata.

# ARMI **OGGETTI**

Sfera rossa

Sacrifica le sfere rosse presso le statue di divinità per ottenere nuovi oggetti.

Sfera verde Ripristina parte della vitalità.

Sfera bianca Ripristina parte dell'indicatore del Devil Trigger.

Frammento di sfera blu Raccogli 4 frammenti per comporre una sfera blu.

Sfera dorata\* Ti consente di riprendere la partita dal punto in cui sei morto.

Sfera blu\* Aumenta di poco la capacità massima dell'indicatore di vitalità.

Sfera viola\* Aumenta la capacità massima dell'indicatore del Devil Trigger.

\* Alcuni di questi oggetti possono essere acquistati con sfere rosse

# SFERE STELLE

Stella vitale Usa le stelle vitali per recuperare vitalità. Ne esistono di tre tipi: S, M e L.

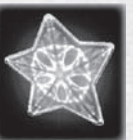

### Stella diabolica

Usa le stelle diaboliche per ripristinare parte dell'indicatore del Devil Trigger. Esistono due tipi di stelle diaboliche: S e L.

# ANImA FIERA

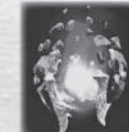

Sacrifica anime fiere alle statue di divinità per acquisire nuovi poteri.

# ACQUA SANTA

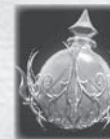

Usa il potere dell'acqua santa per indebolire tutti i nemici presenti nell'area.

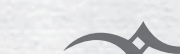

# PERSONAGGI ls.

# KYRIE

Compositrice per il Festival dell'Ordine della Spada, l'amata Kyrie è anche la sorella minore di Credo, Generale Supremo dei Sacri Cavalieri. Dopo aver accolto il giovane orfano Nero nella propria famiglia, ha intrecciato con lui una relazione ambigua che li vede insieme parenti, amici e amanti.

# **CREDO**

Incaricato di proteggere Fortuna dai demoni come Generale Supremo dei Sacri Cavalieri, Credo si è guadagnato il titolo grazie all' abilità con la spada che gli è valsa il rispetto dei membri dell'Ordine e delle centinaia di uomini al suo comando. È il fratello di Kyrie e anche lui ha accettato Nero in seno alla famiglia, nonostante la continua insubordinazione del giovane.

# DANTE

Figlio del Cavaliere Oscuro Sparda, Dante è l'eroe che, sconfiggendo l'imperatore dei demoni e sigillando le porte del suo regno, ha salvato l'umanità intera. Oggi si guadagna da vivere come Acchiappademoni. Nel corso della sua illustre carriera ha sviluppato doti di combattimento eccelse. C'è chi dice che la sua abilità e la sua potenza abbiano addirittura superato quelle del leggendario Sparda.

# **NER®**

Benché sia rispettato dai Sacri Cavalieri per i suoi talenti, Nero ha un atteggiamento sardonico che lo rende poco adatto al lavoro di squadra. Preferisce agire da solo e spesso si trova a sbrigare il lavoro sporco dell'Ordine della Spada.

# DEMONI

# **MEPHIST®**

Demone fluttuante avvolto in una cappa nera composta da un gas speciale che gli consente di passare attraverso gli oggetti. Mephisto appare ai suoi nemici come un demone nero araldo di morte, ma nella sua forma fisica non è altro che un insignificante codardo.

# FROST

Truppe demoniache scelte generate dall'imperatore dei demoni, i Frost sono combattenti versatili impiegati in ogni tipo di situazione. Poiché si avvolgono nel ghiaccio per recuperare le forze, è essenziale distruggere rapidamente il loro gelido bozzolo.

# SPAVENTAPASSERI

Demone che assume la forma di sacchi pieni di trypoxylus. Pur essendo privi di intelletto, questi insetti si muovono all'unisono dando vita a una creatura simile a uno spaventapasseri. Dotato di un braccio armato di lama, questo tipo di Spaventapasseri è spesso usato nel ruolo di carnefice.

# BERIAL

Il demone Berial proviene da un crudele girone infernale noto come Inferno di fuoco. Le fiamme ultraterrene che avvolgono il suo corpo lo proteggono dalla magia ma, una volta spente, lo lasciano vulnerabile agli attacchi.

**Un cavaliere d'ombra si levò, impugnando una spada incantata che recava il mio nome e sfi dando il regno del demonio.**

 **Distrutti i servi dell'oscurità che intralciavano il suo cammino,** il cavaliere si trovò infine di fronte il più potente di **tutti i demoni. La sua forza nulla poté contro l'oscura furia del diavolo.** Fu sconfitto, e cadde nell'oblio.

La gente pregava, fiduciosa che un giorno le tenebre **si sarebbero dissipate e intonava canti in memoria del cavaliere caduto.**

 **Quelle preghiere divennero la nostra forza, il nostro miracolo, e per questo miracolo il cavaliere d'ombra tornò a nascere per combattere ancora contro la potenza del diavolo.**

 **E come il cavaliere d'ombra aveva predetto, le tenebre si squarciarono.**

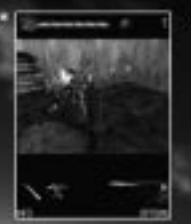

**Crickson** 

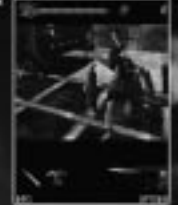

vrl  $\infty$ 

Da oggi puoi avere Devil May Cry™ anchesul tuo telefono cellulare! Sei un cliente Tre?

Invia un sms al numero 481230 con scritto **DMC SI** 

(Riceveral subito un link per installare il gioco!)\*

Devil May Cry<sup>19</sup> per cellulare é disponibile anche in tutti inegozi di videogiochi: chiedi al tup negoziante di fiducia!

89977.852

*Julie de ssgom* 

o pi<br>www.capcom-world.com www.wirelessgaming.it

\*Il costo del gioco è di 5 eran - vetrono applicate le teriffe student dell'operatore per la connessione internet<br>\*\* increagini prime della versione 3D del gioce

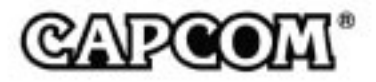